# **TRANSFER PATIENT WORKFLOW**

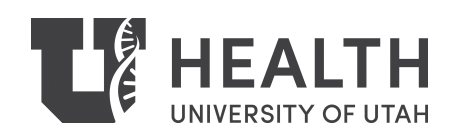

# **Transfers to U of U Health**

- 2,467 between Oct 2015 to 2016
- 291 to an Internal Medicine service
- 52 died
- Length of Stay 4.98 days
- 2015 Mortality Rate for other admissions 1.30%
- 2015 Mortality Rate for patients transferred from another hospital 3.97%

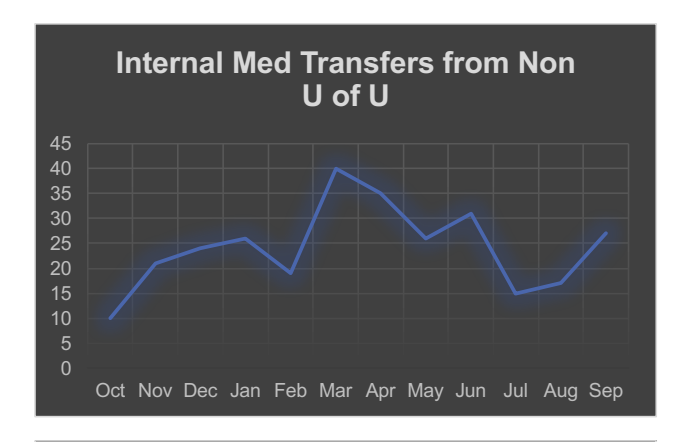

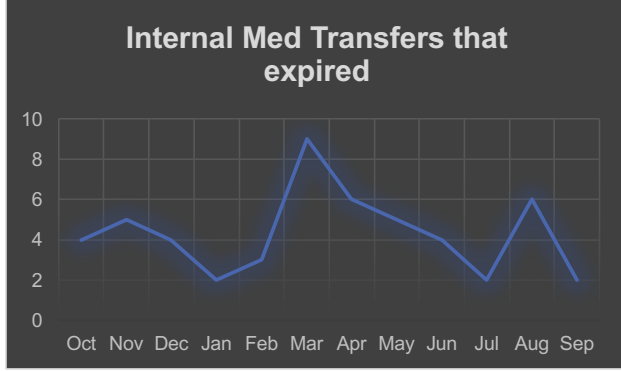

## **Problems with Transferred Patients**

- Often arrive with residents or APCs unaware of the pending arrival
- Often hours pass between arrival and provider notification
- Delays between provider notification and action
- 19 safety event reports (RLs) filed between November 2015 October 2016
- Most common reason for a resident-submitted RL
- 2 M&Ms on this topic since February 2016

#### **Workflow Prior to February 2016**

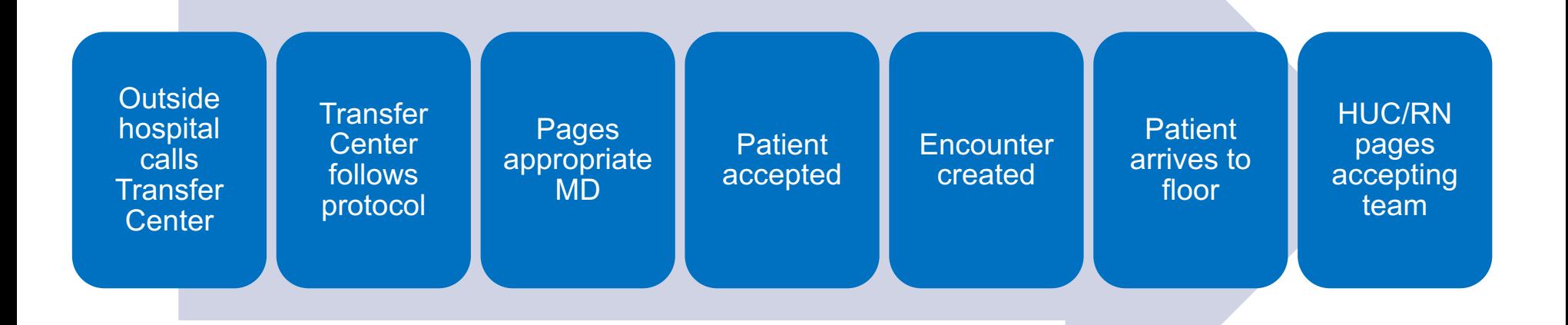

#### (Where do you see problems?)

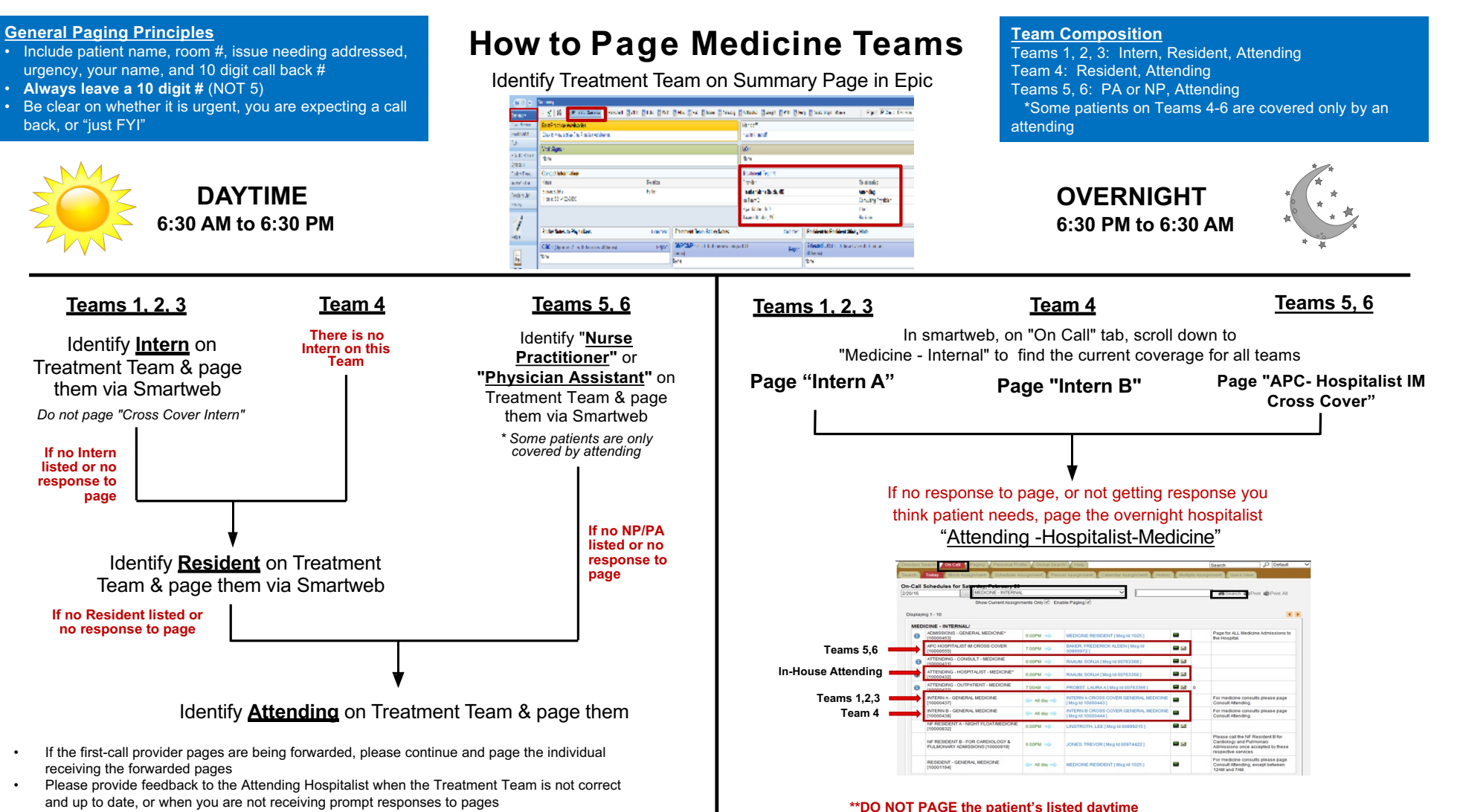

**attending at night, as they are not in house\*\***

• **Do not page the Cross Cover pagers during the day**

Owner: Karli Edholm, MD Last Update: 2/23/16

## **Closed the Communication Loop**

- *From* "Patient xxx has arrived to AIM-A 5312. Thanks, HUC"
- *To* "TRANSFER patient xx has arrived to room 5xxx. Please call [ten digit phone #] to confirm. Thanks, HUC Name"
- *To* "ED/MICU patient xx has arrived to room 5xxx. Please call [ten digit phone #] to confirm. Thanks, HUC Name"
- On AIM-A, AIM-B, WP5 and CVMU
- Also changed on charge nurse pages

#### **August 9, 2016 – Safety Event Report (RL)**

- Pt arrives to NACU, is not seen for >4 hours, many pages sent
- "When internal medicine gets a new patient from an outside hospital, they already know something about the patient and could put in a basic set of orders so that the nursing staff could care for the patient appropriately and answer at least some of their questions."

### **New Transfer Workflow**

- Live for AIM-A, WP5 10/13/16 at 2 pm
- Changes:
	- Transfer center will get a Face Sheet and create encounter before UU accepting physician calls them (when possible)
	- Accepting attending will enter a note in Epic
	- Can enter orders
- .TRANSFERCENTERNOTE

### **Transfer Workflow Improvement**

- 1. Transfer center gives MRN or CSN
- 2. Look up the patient
- 3. There should be a Pending Admission Encounter
- 4. Double click on the Encounter to enter it
- 5. In the patient's record, go to notes
- 6. Enter a new progress note
- 7. .TRANSFERCENTERNOTE
- 8. If desired, can also enter basic orders

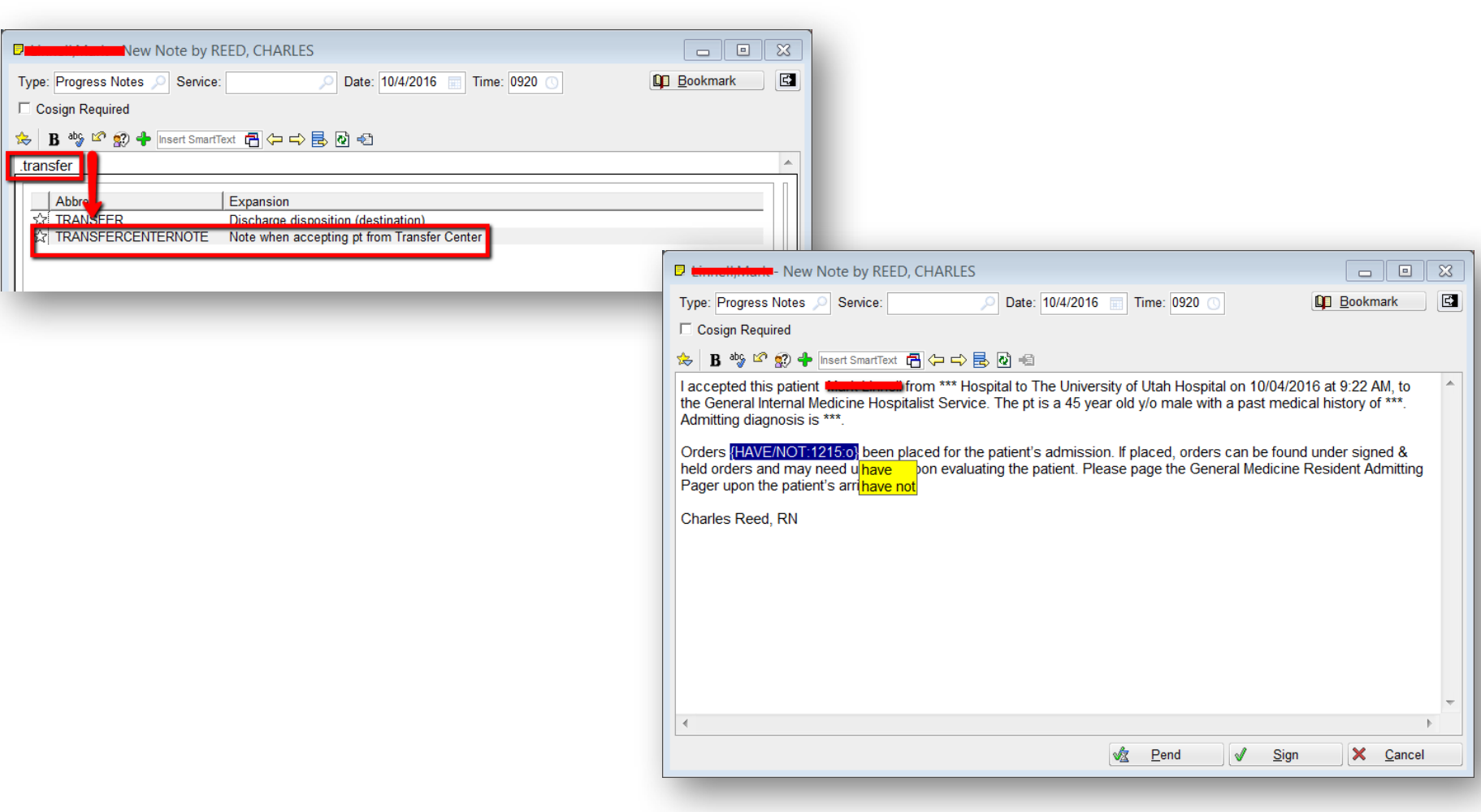

#### **Acute Care to ICU within 6 Hours of Transfer**

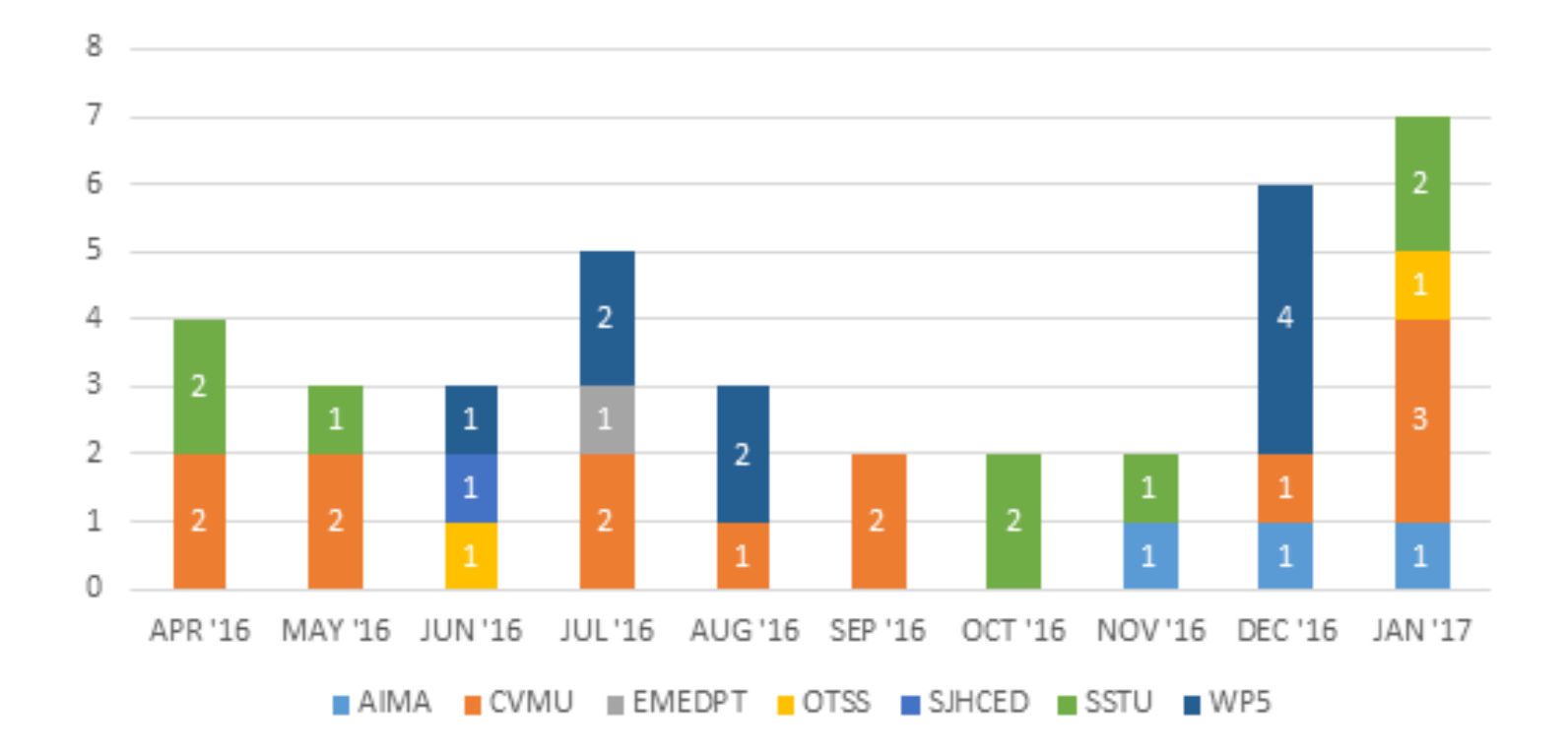

#### **Expired within 12 Hours of Admission**

 $\overline{5}$  $\overline{2}$ 3  $\mathbf{1}$  $\mathbf{1}$  $\mathfrak{D}$ 3  $\mathbf{1}$  $\overline{2}$ 1 1  $\Omega$ APR '16 MAY '16 JUN'16 JUL'16 AUG'16 SEP'16 OCT'16 NOV'16 DEC'16 JAN '17  $\blacksquare$  SICU  $\blacksquare$  MICU  $\blacksquare$  HCBMT  $\blacksquare$  EMEDPT  $\blacksquare$  CVPR  $\blacksquare$  MAIN  $\blacksquare$  AIMB

(transfer from outside facility)

#### **Results**

- Looked at the time of arrival in Epic
- Then the earliest positive of 3 events in the electronic medical record for a patient:
	- H&P started
	- "Code Status" order placed
	- "Admit to" order placed
- Pre n=72, Post n=129

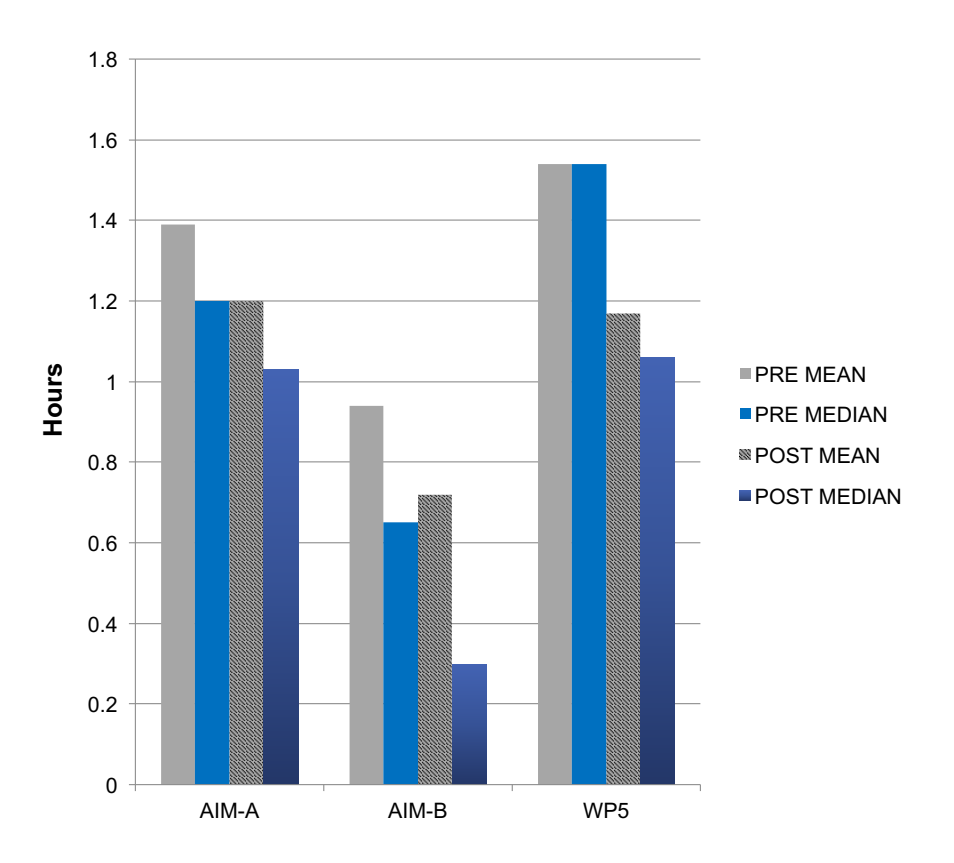

#### **Transfer Workflow Team**

- Kencee Graves, MD
- Gene Scerbo, NP
- Nursing
	- Andrew Davies
	- Sunnie Hadley
	- Shegi Thomas
- $\cdot$  IT
	- Amy Sneddon, RN
	- Charles Reed, RN
- Transfer Center
	- Spencer Steinbach, RN
	- Megan Hawkinson
- Quality
	- Jared Schultz

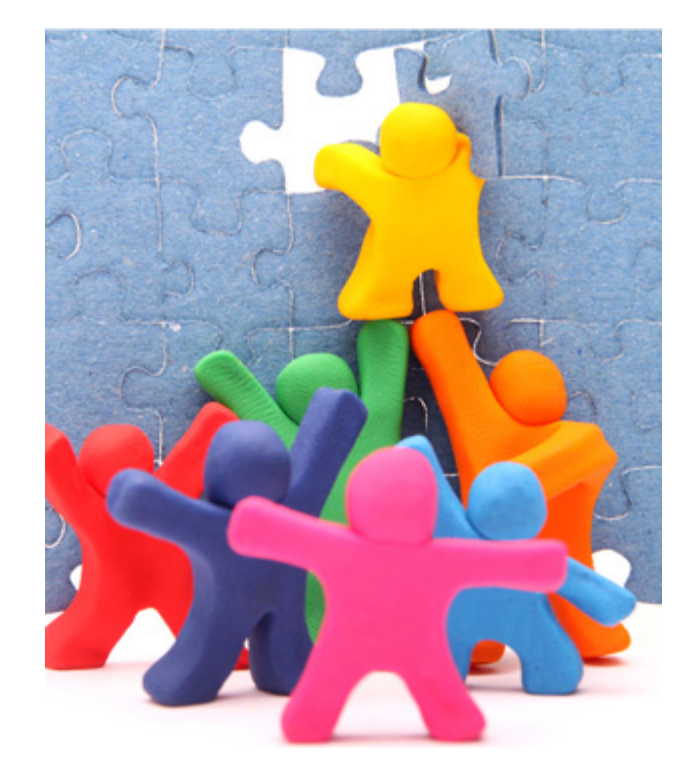

#### To learn more, visit:

#### **https://uofuhealth.utah.edu/accelerate/**

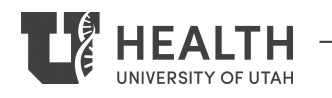

**© UNIVERSITY OF UTAH HEALTH, 2018**